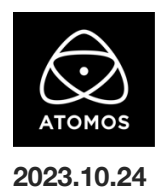

# **AtomOS 11.02.01** ファームウェアリリースノート

## **Ninja Ultra**

# インストール方法

ファームウェアのアップデートを開始する前に、Ninja Ultra を主電源に接続することをお勧めします。

- 1. フォーマット済みの SSD をドッキングステーションに挿入してください。
- 2. ダウンロードしたファイルを解凍し、ATOMNJU.FW ファイルを SSD のルートにコピーしてください。
- 3. SSD をドッキングステーションから抜いてください。(OS のガイドラインに従います)
- 4. Ninja Ultra に SSD を挿し込んでください。
- 5. Atomos Connect をお持ちの場合は、この FW リリースの一部としてモジュールのファームウェアも更新する必要があるため、電源を入 れる前に Atomos Connect がデバイスに接続されていることを確認してください。
- 6. Ninja Ultra の電源を入れると、ファームウェアのアップデートが自動的に開始されます。 注意**:** Ninja Ultra の電源が入っている場合、新しいファームウェアを含むドライブを挿入すると、ファームウェアのアップデートを実行す るよう促されます。
- 7. アップデートが完了すると、Ninja Ultra の電源が切れます。
- 8. Ninja Ultra の電源を入れ直すと、デバイスは自動的に Atomos Connect アクセサリーのアップデートを開始します。
- 9. ファームウェアのアップデートが正常に完了したかどうかを確認するには、メインメニューに移動し、情報タブにスクロールします。 注意**:** Ninja Ultra にファームウェア 11.02.01 が正常にインストールされると、Atomos Connect のファームウェアを更新するために 本体が再起動することがあります。ファームウェアのインストールを中断しないでください。

## 新機能と変更点

#### 富士フイルム **GFX 100 II RAW** 対応

HDMI 経由での ProResRAW 収録に対応

- ・8K DCI (8192 x 4320) 23.98p, 24p, 25p, 29.97p
- ・8K UHD (7680 x 4320) 23.98p, 24p, 25p, 29.97p
- ・4K UHD (3840 x 2160) 23.98p, 24p, 25p, 29.97p, 50p, 59.94p に対応

※このカメラでは、Final Cut Pro で WB と ISO のコントロール/スライダー調整が可能です。

#### **Sony** α**7CR RAW** 対応

HDMI 経由での ProResRAW 収録に対応

・3.8K(3848 x 2168) 23.98p, 25p, 29.97p, 50p, 59.94p

※このカメラでは、Final Cut Pro で WB と ISO のコントロール/スライダー調整が可能です。

#### **C2C** ワークフローの **10-bit** 対応

Frame.io、Atomos Edit、Sony Ci Media へ C2C アップロードの改善。

ユーザーは、Atomos Cloud Studio を介して、C2C クリップの bit 深度を調整できるようになりました。

以前は、C2C クリップを 8-bit でのみアップロードしていましたが、デュアル(Hero + Proxy)とシングル(Hero のみ)の両方のモードで、

10-bit クリップをアップロードできるようになりました。

注意:Atomos Cloud Studio の設定において、"Quality "が "Custom "に設定されている場合に限り、

Edit Destination "ダイアログに "Bit depth "の選択が可能となります。

以下のオプションの組み合わせが、Atomos Cloud Studio で設定可能です。

・720p

```
・B フレーム:On または Off
```
・Bit 深度:8-bit&10-bit

・クロマサブサンプリング:4:2:2

・1080p

```
・B フレーム:On または Off
```
・Bit 深度:8-bit&10-bit

・クロマサブサンプリング:4:2:2

・4K

```
・B フレーム:Off
```

```
・Bit 深度:8-bit&10-bit
```
・クロマサブサンプリング:4:2:2

・4K

```
・B フレーム:On
```

```
・Bit 深度:8-bit
```
・クロマサブサンプリング:4:2:0

注意:ビット深度を設定するカスタム品質設定にアクセスするには、Atomos Cloud Studio Premium サブスクリプションが必要です。

### 不具合の修正とマイナーチェンジ

11.02.01 には、C2C ワークフローの改善と 2 つの新しい RAW カメラのサポートに加え、不具合の修正と目立たない変更も含まれています。

・入力信号のフレームレートを変更した後に、SDI 出力信号のプロパティが正しくレポートされない問題を解決しました。

・RemoteView を受信する際、送信された音声を聞くこともできるようになりました。

・このファームウェアには、Bluetooth タイムコードをサポートするための内蔵 AirGlu 機能のアップデートが含まれています。

特に FujiFilm GFX100 II とレコーダーをワイヤレスで同期するのに便利です。

## 今後のリリースで解決される既知の制限事項

- 録画モードと再生モードを切り替えた際、Wi-Fi およびイーサネット接続の再確立に最大 10 秒かかる場合があります。システムが自動 的にネットワークに再接続するまで時間をおいてください。
- 再起動後、デバイスがインターネットに接続されるのを待ってから C2C の録画を開始してください(最大 10 秒かかる場合があります)。 接続が確立するのを待たないと、C2C の保存先フォルダに重複してアップロードされてしまう可能性があります。
- RAW+プロキシ C2C モードで、Sony FX9 からの 2Kp59.94 RAW フィードが供給されている場合、録画は無効になります。
- C2C モードに切り替えると、モニター画像が一瞬マゼンタがかった色で表示されることがありますが、すぐに元のモニター色に戻ります。
- BemoteView モードでは、フレームレートを途中で切り替えると UI がフリーズすることがあります。 RemoteView の使用中は、フレームレートの変更を行わないことをお勧めします。
- 録画フォーマットとして H.265 を選択した状態で DCI 4K 解像度に切り替えると、RemoteView が期待通りに動作しない場合がありま す。RemoteView モードで記録形式として H.265 を選択する場合は、16:9 に固定することをお勧めします。
- 720p を HDMI/SDI 経由で他の機器に出力する場合、受信側で画像のアーチファクトが発生する可能性があります。
- 720p50 および 720p59.94 で記録された H.265 クリップを再生すると、ズームおよび波形モニター機能が無効になります。
- 記録フォーマットに H.265 を選択した場合、Network Record Control は使用できません。
- Live Streaming は、標準 YCC 422 ビデオ入力を使用し、記録コーデックが ProRes または DNx に設定されている場合にのみ使用で きます。ProRes RAW または H.265 が記録コーデックとして選択されている場合、ストリーミングは利用できません。
- YCC SDL 入力で ProRes RAW 記録モードを起動した場合、モニタリング画像が正しくない場合があります。ProRes RAW モードで Ninja Ultra に RAW 信号を出力しながらのモニタリングとレコーディングは期待通りに動作します。
- HDMI Compatibility モードを選択したまま異なるカメラに切り替える場合、新しいカメラを接続する前に本体を再起動してください。
- 1つの Atomos Connect に 2 つの AtomRemote アプリを接続すると、パフォーマンスが低下する場合があります。 1 つのデバイスにつき、1 つの AtomRemote アプリのみをペアリングしてください。
- デュアルレコードを有効にして DCI アスペクト比で撮影すると、プロキシファイルは 16:9 のアスペクト比にトリミングされます。